Report Bug In iPhone "General Settings" page title.

# Reporter:

Name: Khaled Alam Email: [khaledalam.net@gmail.com](mailto:khaledalam.net@gmail.com) LinkedIn:<https://linkedin.com/in/khaledalam>

# Issue Description:

When navigate to "Review Your Videos" page from "Photos" page from "iPhone Storage" page from "General" page from "Settings" page

- The title of screen shown as "General"
- No any buttons in the top right of screen

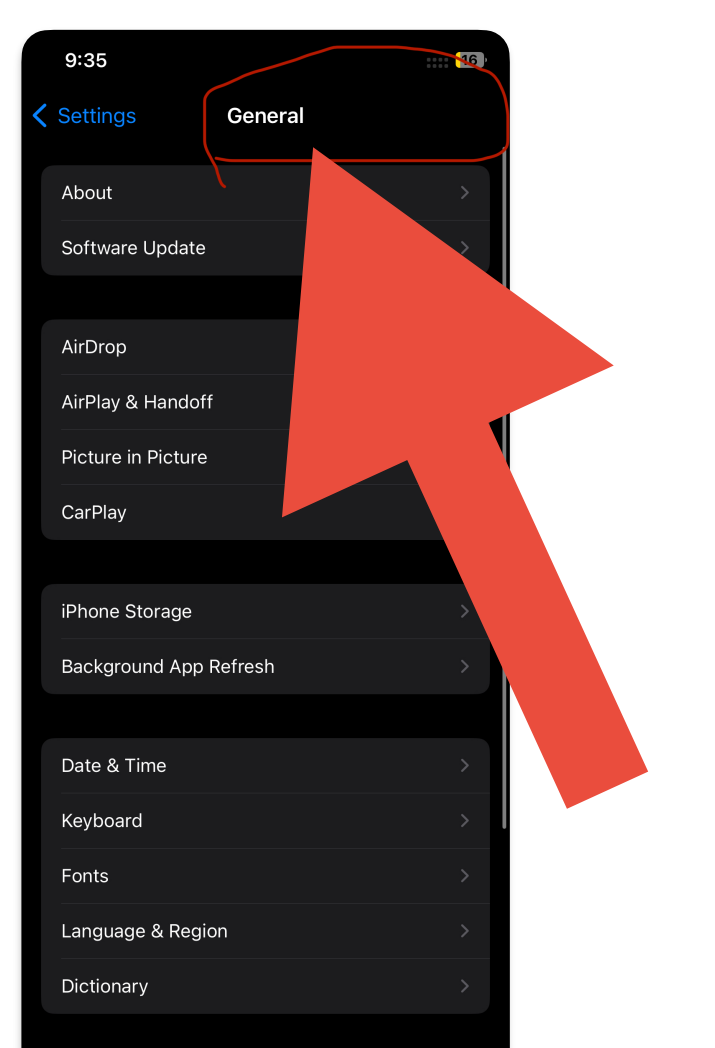

Settings > General > iPhone Storage > Photos > Review My Videos

And back again to "General" settings page via clicking the back arrow in the top left screen 3 times

# Actual:

- The tile of screen shown as "Videos"
- Display a non-functional additional "Select" button in the top right of the screen

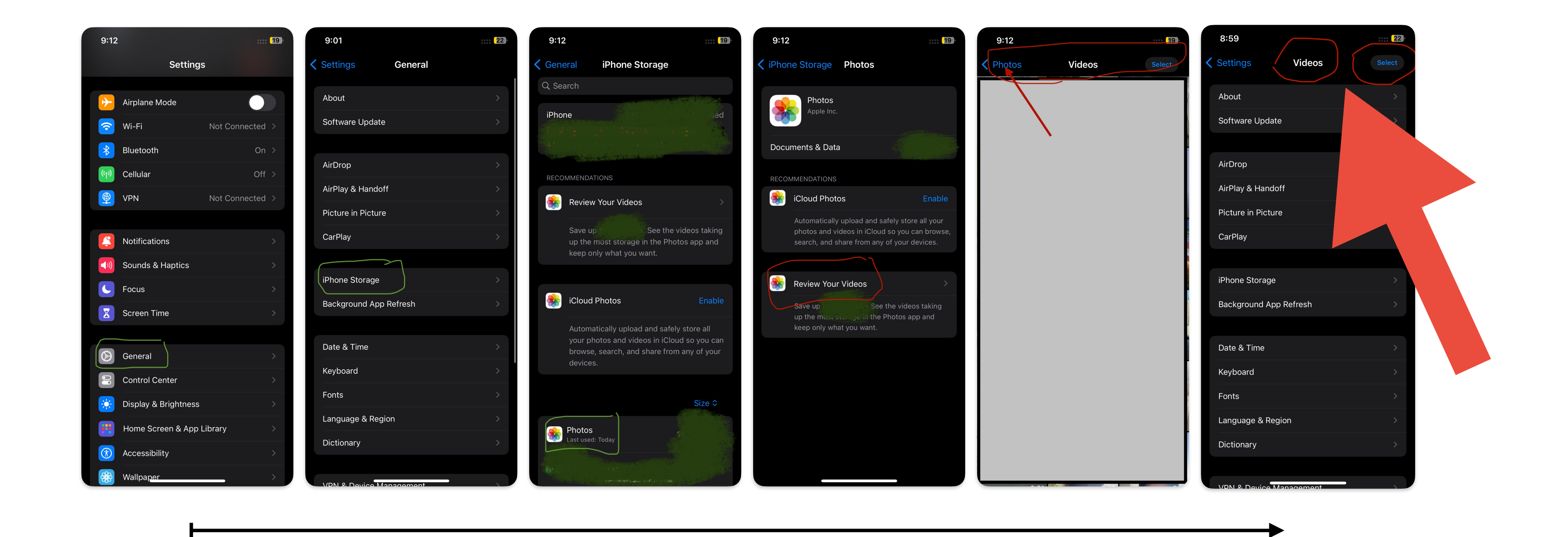

# Expected:

# Notes:

Click "Review My Videos" from recommendations section in "iPhone Storage" page and back to "General" settings page via clicking the back arrow in the top left screen 2 times is working fine("General" page title shown as expected).

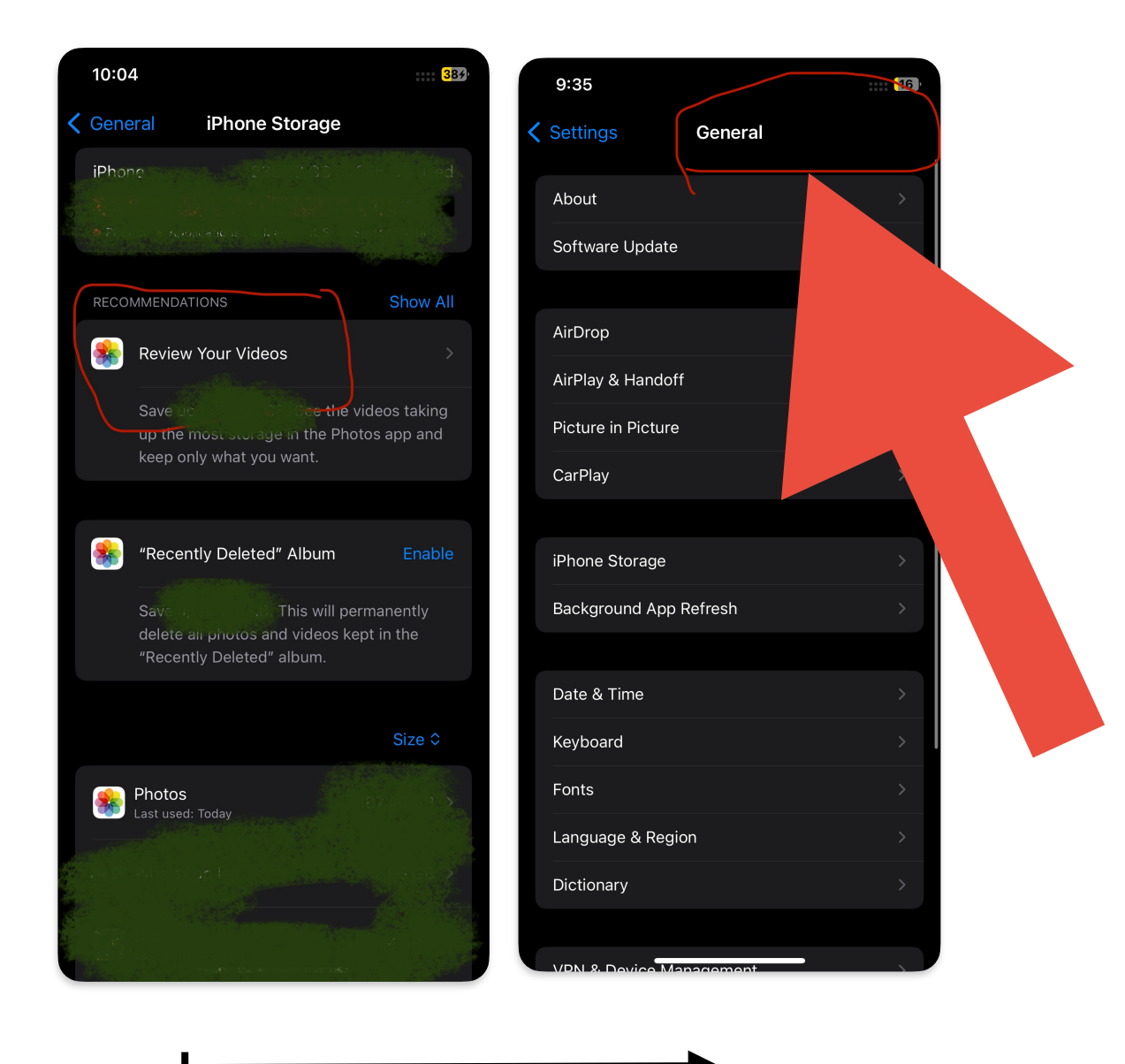

Testing date: 8th October 2023

Tested on: iOS version: 17.0.3 Model: iPhone 12 Pro

*This presentation created by "Freeform"*